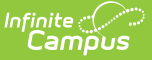

### **Grade Book Articles**

Last Modified on 04/10/2024 4:12 pm CDT

This article collects all of the articles available about the Campus Instruction Grade Book:

#### **[Settings](https://kb.infinitecampus.com/help/grade-book-settings) Menu**

- Grade Book Setup
	- View all [Assignments](https://kb.infinitecampus.com/help/view-all-assignments-for-a-section) for a Section
	- [Assignment](https://kb.infinitecampus.com/help/assignment-marks-campus-instruction) Marks
	- [Categories](https://kb.infinitecampus.com/help/establishing-categories)
	- Filter [Defaults](https://kb.infinitecampus.com/help/filtering-and-sorting-the-grade-book)
	- Grade Calc [Options](https://kb.infinitecampus.com/help/grade-calculation-options-campus-instruction) (and [Composite](https://kb.infinitecampus.com/help/establish-composite-grading-rules) Grading)
	- [Grading](https://kb.infinitecampus.com/help/grading-scales-campus-instruction) Scales
- Grade Book Tools
	- [Assignment](https://kb.infinitecampus.com/help/copying-assignments) Copier
	- [Category](https://kb.infinitecampus.com/help/copying-categories) Copier
	- [Multi-Post](https://kb.infinitecampus.com/help/multi-post-grades) Grades
- Other
	- Web Site [Address](https://kb.infinitecampus.com/help/enter-a-web-site-address)
- [Preferences](https://kb.infinitecampus.com/help/grade-book-settings)

#### **Articles about Assignments**

- Creating [Assignments](https://kb.infinitecampus.com/help/creating-assignments)
- Student Submissions
	- Enable Student Submission in [Assignments](https://kb.infinitecampus.com/help/enable-student-submission-in-assignments)
	- Scoring [Submissions](https://kb.infinitecampus.com/help/scoring-submissions)
	- [Commenting](https://kb.infinitecampus.com/help/commenting-on-student-submissions) on Student Submissions
- Modifying [Assignments](https://kb.infinitecampus.com/help/modifying-assignments)
- Scoring [Assignments](https://kb.infinitecampus.com/help/scoring-assignments-in-the-grade-book) in the Grade Book

Click **Library** to view the [Curriculum](http://kb.infinitecampus.com/help/curriculum-library-0cfa793) Library where you can add [curriculum](http://kb.infinitecampus.com/help/add-curriculum-from-the-library) to your section that other teachers have shared. Click **List** to open the [Curriculum](http://kb.infinitecampus.com/help/curriculum-list) List for this section.

#### **Scoring and Score Analysis**

- Scoring [Assignments](https://kb.infinitecampus.com/help/scoring-assignments-in-the-grade-book) in the Grade Book
- Grade Book [Analysis](https://kb.infinitecampus.com/help/grade-book-analysis-tools) Tools
	- Analyze Scores [Traditional](https://kb.infinitecampus.com/help/traditional-grading-points-or-marks) Grading (Points or Marks)
	- Analyze Scores [Standards-Based](https://kb.infinitecampus.com/help/analyze-scores---standards-based-grading-rubrics) Grading (Rubrics)

The Grade Book includes a variety of tools designed to help teachers view and analyze their students' data in different ways.

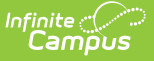

- Options such as [filtering](https://kb.infinitecampus.com/help/filtering-and-sorting-the-grade-book) and [color-coding](https://kb.infinitecampus.com/help/grade-book-settings) change the visual display of the Grade Book to highlight patterns in student performance and help teachers drill into specific problem areas.
- Other options display score data in a new way, such as sparkline graphs and box and whisker diagrams. Some analysis tools differ based on whether you are viewing a [Grading](https://kb.infinitecampus.com/help/traditional-grading-points-or-marks) Task that uses traditional scoring logic or a [standards-based](https://kb.infinitecampus.com/help/analyze-scores---standards-based-grading-rubrics) approach scored with rubrics.
- Finally, the Grade Totals section provides basic calculations based on student performance. These sections also differ based on whether you're scoring [Tasks](https://kb.infinitecampus.com/help/traditional-grading-points-or-marks) or [Standards](https://kb.infinitecampus.com/help/analyze-scores---standards-based-grading-rubrics).

# **[Filtering](https://kb.infinitecampus.com/help/filtering-and-sorting-the-grade-book) and Sorting**

## **[Posting](https://kb.infinitecampus.com/help/posting-grades-through-the-grade-book) Grades**